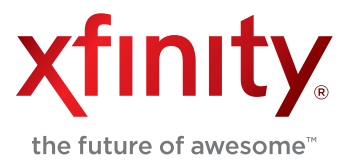

## **Wireless Gateway 2 Model Numbers: DPC3939, TC8706C**

# **Quick Start Guide**

# **How to Set Up Your Home Network**

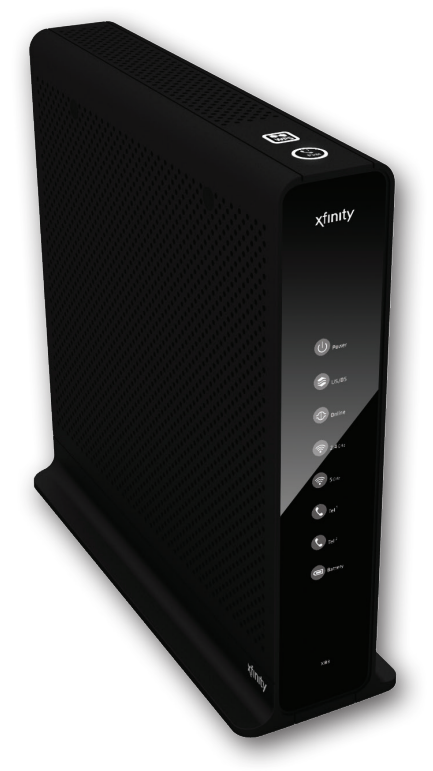

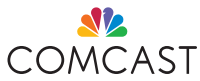

## **About Your Wireless Gateway 2 (Model Numbers: DPC3939, TC8706C)**

The Wireless Gateway 2 is your all-in-one device that connects XFINITY Internet, phone, and home networking. It provides wired and dual-band Wi-Fi connectivity for your home, so there's no need for a separate router. With your Wireless Gateway 2, you'll receive the following advanced features:

- **đ Simultaneous Dual-Band 2.4 GHz & 5 GHz Wi-Fi**
- **đ Parental Controls**
- **đ Firewall**
- **đ Port Forwarding & Blocking**
- **đ Wi-Fi Protected Setup (WPS)**

#### This Quick Start Guide will help you:

**Step 1. Locate Your Wireless Network Info Step 2. Connect Your Wi-Fi Devices Step 3. Log In and Secure the Admin Tool**

### **Step 1. Locate Your Wireless Network Info**

The Wireless Gateway 2 has a dual-band design to support two Wi-Fi radios (2.4 and 5 GHz). Some Wi-Fi products can only use the 2.4 GHz wireless band, while dual-band products can use either the 2.4 GHz or 5 GHz band. The 5 GHz band has faster data rate capability than 2.4 GHz. Many older devices are not compatible with the 5 GHz band.

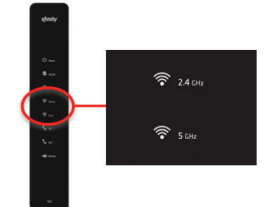

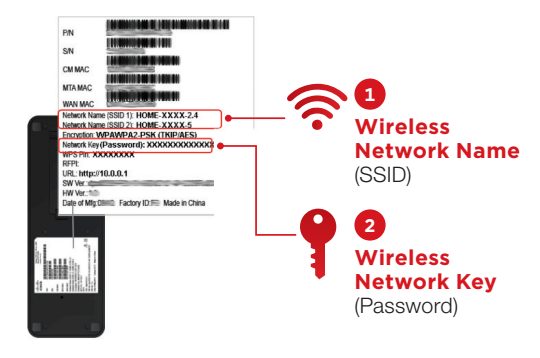

Instead of choosing one or the other, the Wireless Gateway 2 simultaneously broadcasts both bands, so dual-band products can use the band with the fastest wireless performance and the best possible range.

Lift up the Wireless Gateway 2 device and look for a white label on the underside. You will need the Wireless Network Names (SSIDs) and Network Key (Password) to connect your various Wi-Fi devices.

Once you've located them, write them down for future reference:

\_\_\_\_\_\_\_\_\_\_\_\_\_\_\_\_\_\_\_\_\_\_\_\_\_\_\_\_\_\_\_\_\_\_\_\_\_\_\_\_\_\_\_\_\_\_

Wireless "Network Name (SSID 1)" for 2.4 GHz Wi-Fi Band (Example: HOME-XXXX-2.4)

Wireless "Network Name (SSID 2)" for 5 GHz Wi-Fi Band (Example: HOME-XXXX-5)

Wireless "Network Key (Password)" Same for both bands \_\_\_\_\_\_\_\_\_\_\_\_\_\_\_\_\_\_\_\_\_\_\_\_\_\_\_\_\_\_\_\_\_\_\_\_\_\_\_\_\_\_\_\_\_\_

\_\_\_\_\_\_\_\_\_\_\_\_\_\_\_\_\_\_\_\_\_\_\_\_\_\_\_\_\_\_\_\_\_\_\_\_\_\_\_\_\_\_\_\_\_\_

## **Step 2. Connect Your Wi-Fi Devices**

Now that you've found your Network Names (SSIDs) and Network Key (Password), it's time to connect your Wi-Fi enabled devices. The following chart contains basic instructions for connecting popular devices to a wireless network.

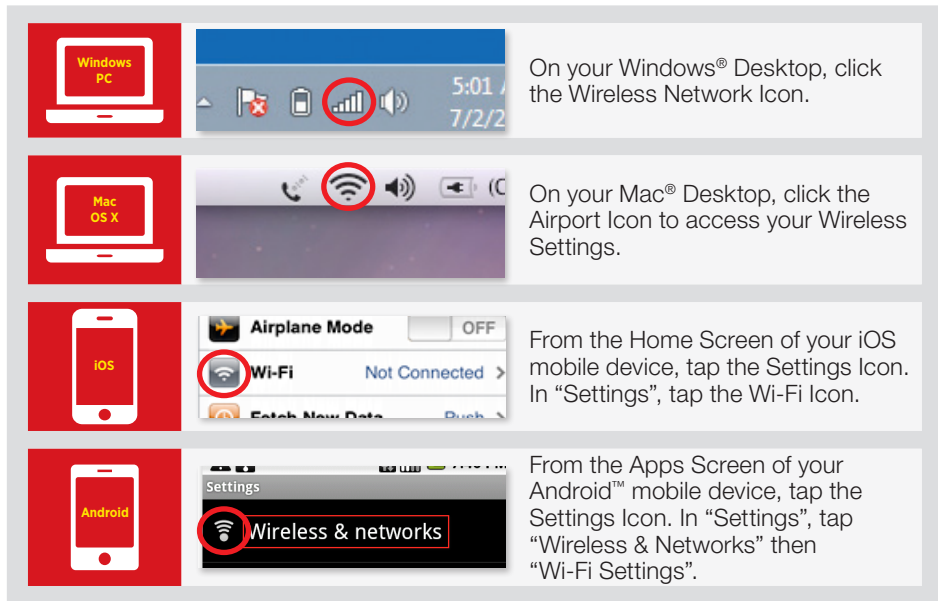

Note: If your device is not listed, please refer to the device's manufacturer's guide.

**1.** In the list of available wireless networks, look for and select the Wireless Network Names (SSIDs) you wrote down. For dual-band devices, you'll see both 2.4 and 5 GHz Network Names (SSIDs). Otherwise, you'll only see the 2.4 GHz Network Name (SSID). For better performance, select the 5 GHz band if listed. If not, then select the 2.4 GHz band.

Note: For each of your dual-band Wi-Fi devices, connect to both 2.4 and 5 GHz bands at least once. This will allow you to easily connect to either band when needed.

- **2.** Enter the Wireless Network Key (Password) (case-sensitive) in the Network Key field (Windows) or Password Field (Mac).
- **3.** Click the confirmation button (typically labeled OK, Connect, or Join).
- **4.** Test your Internet connection by opening a web browser and typing in a valid URL, such as www.xfinity.com.
- **5.** Repeat these steps for each wireless device you want to connect to your network.

Note: Can't connect a particular device? It may be an older 2.4 GHz Wi-Fi device that requires the '802.11 b' mode. If you have an '802.11 b' device, the Wireless Gateway 2's Wi-Fi mode needs to be set to '802.11 b/g/n' to allow 'b' devices to connect. Here's how:

- **1.** Log in to the Admin Tool at http://10.0.0.1 (see Step 3A on next page).
- **2.** Go to Gateway > Connection > Wi-Fi.
- **3.** Click "Edit".
- **4.** For Mode, select "802.11 b/g/n".
- **5.** Click "Save Settings".

Keep in mind that changing the mode may affect the performance of all your connected network devices.

# **Wireless Gateway 2 Quick Start Guide**

## **Step 3. Log In and Secure the Admin Tool**

Using the Admin Tool, you can access your Wireless Gateway 2 to update or change security settings and other advanced features. To ensure better security for your Wireless Gateway 2 and home network, we recommend changing the default password to a password of your own.

#### **A. Log In Using the Default Admin Tool Username and Password**

- **1.** Open a web browser from a device connected to the Wireless Gateway 2 and type http://10.0.0.1 in the address line. The login page appears.
- **2.** Enter "admin" in the Username field<sup>1</sup> and "password" in the Password field.
- **3.** Click "Login".
- **4.** The 'At A Glance' page will appear. Click "Change Password" on the top right.

#### B. Change the Password for Increased Security (recommended)

- **1.** Enter "password" in the Current Password field.
- **2.** Create a new password of your choice.<sup>2</sup>
- **3.** Re-enter your new password.
- **4.** Click "Save".

#### Your settings should now be saved.

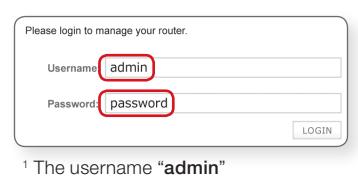

cannot be changed.

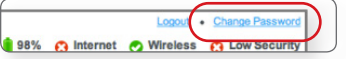

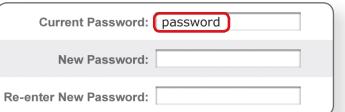

<sup>2</sup> The password must be at least 8 characters and may include letters or numbers or a combination of both (no symbols). For better security, try using at least 1 number and a mix of upper and lower case letters.

To view or modify your Wireless Gateway 2 settings in the future, go to http://10.0.0.1

Write down your new password

for future reference: **Admin Tool Password** 

Learn more about your Wireless Gateway 2 and how to use its features at http://customer.comcast.com/userguides.

For questions about your XFINITY services, call 1-800-XFINITY.

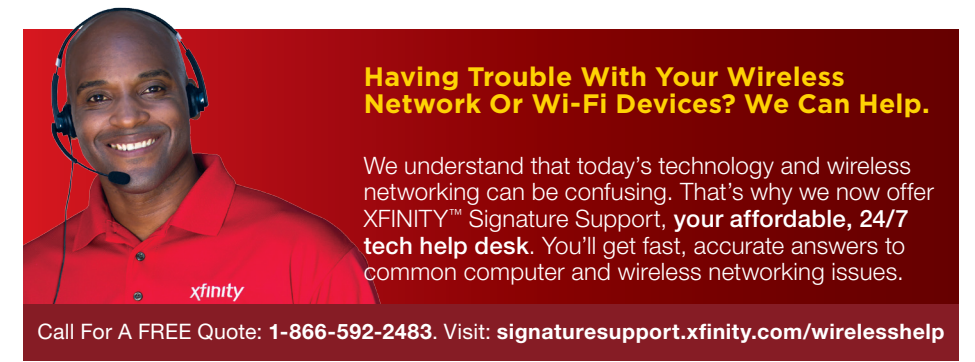

Windows is a registered trademark of Microsoft Corporation in the United States and other countries. Mac OS® and OS X® are registered trademarks of Apple Inc. IOS is a trademark or registered trademark of Cisco in the U.S. and other countries and is used under license. Android is a trademark of Google Inc. All trademarks are the property of their respective owners. © 2013 Comcast. All rights reserved.

WG2 01.13